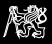

## Automatizace bootování s novabootem

Michal Sojka sojkam1@fel.cvut.cz

ČVUT v Praze Fakulta elektrotechnická Katedra řídicí techniky

<span id="page-0-0"></span>InstallFest 2014

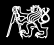

## K čemu je to dobré?

## ▶ Vývoj softwaru

- ► Běžný SW
	- $\blacktriangleright$  (zkompiluji), spustím
- $\blacktriangleright$  Low-level SW (drivery, kernel, ...)
	- **Může způsobit pád OS**
	- **Nechci testovat na počítači, kde dělám vývoj**
	- $\blacktriangleright$  Zkompiluji, nabootuji

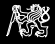

## K čemu je to dobré?

## ▶ Vývoj softwaru

- ► Běžný SW
	- $\blacktriangleright$  (zkompiluji), spustím
- $\blacktriangleright$  Low-level SW (drivery, kernel, ...)
	- **Může způsobit pád OS**
	- **Nechci testovat na počítači, kde dělám vývoj**
	- $\blacktriangleright$  Zkompiluji, nabootuji
- **Průběžná integrace** 
	- ▶ Zkompilovat aktuální (git HEAD) verzi jádra
	- $\triangleright$  Nabootovat a spustit na ní testy a benchmarky

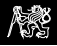

## "Manuální" bootování

- $\blacktriangleright$  Zkompilovat
- ▶ Nakopírovat na cílový počítač/boot server
- $\blacktriangleright$  Nakonfigurovat bootloader
- $\blacktriangleright$  Vyresetovat
- **Uložení výstupu (výsledky testů, crash dump)**

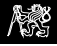

**Novaboot** 

<https://github.com/wentasah/novaboot>

- $\triangleright$  Skript pro automatizaci výše uvedeného
- $\blacktriangleright$  Bootování vzdáleného počítače = spuštění lokálního programu
- $\blacktriangleright$  Příkazová řádka
- $\blacktriangleright$  Univerzální formát pro konfiguraci bootloaderu
	- ▶ Podporuje: GRUB, GRUB2, Pulsar, U-Boot
- **Podpora více cílových počítačů**
- $\blacktriangleright$  Široké možnosti konfigurace

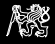

## Začínáme s novabootem

#### Bootování Linuxu

▶ Vytvoříme novaboot script s názvem boot:

#!/usr/bin/env novaboot load bzImage console=ttyS0,115200 load rootfs.cpio.gz

- $\blacktriangleright$  chmod  $+x$  boot
- $\blacktriangleright$  ./boot # Spusti se v gemu
- $\blacktriangleright$  ./boot --target pc1

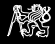

## Složitější konfigurace

#### Soubor nova-demo:

```
#!/usr/bin/env novaboot
HYPERVISOR_PARAMS=serial spinner iommu
load bin/apps/sigma0.nul SO_DEFAULT
    verbose hostserial hostvga hostvesa script_start:1,1 \
    hostkeyb:0,0x60,1,12,2
load bin/apps/rocknshine.nul
load rocknshine.nulconfig <<EOF
sigma::mem:16 name::/s0/log name::/s0/timer name::/s0/fs/rom name::/s
rom://bin/apps/rocknshine.nul ||
rom://eurosys.slides
EOF
load eurosys.slides
```
 $\blacktriangleright$  Tvorba CD:

```
./nova-demo --iso
```
Michal Sojka [Novaboot](#page-0-0) 1988 Novaboot 1988 Novaboot 11 Novaboot 11 Novaboot 11 Novaboot 11 Novaboot 11 Novaboot 1

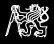

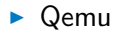

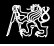

- $\blacktriangleright$  Qemu
- $\blacktriangleright$  Intel AMT

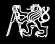

- $\blacktriangleright$  Qemu
- $\blacktriangleright$  Intel AMT
- $\blacktriangleright$  IP relay

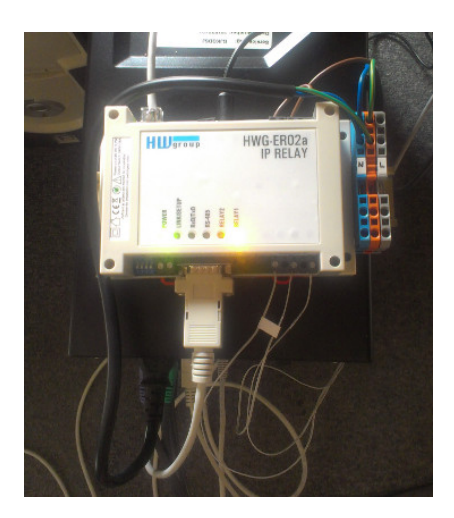

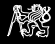

- $\blacktriangleright$  Qemu
- $\blacktriangleright$  Intel AMT
- $\blacktriangleright$  IP relay
- **E** Libovolné příkazy (reset, přesměrování výstupu)

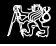

- $\blacktriangleright$  Qemu
- $\blacktriangleright$  Intel AMT
- $\blacktriangleright$  IP relay
- <sup>I</sup> Libovolné příkazy (reset, přesměrování výstupu)
	- $\blacktriangleright$  Ukázka PowerPC

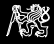

#### $\blacktriangleright$  Qemu

- $\blacktriangleright$  Intel AMT
- $\blacktriangleright$  IP relay
- **E** Libovolné příkazy (reset, přesměrování výstupu)
	- $\blacktriangleright$  Ukázka PowerPC
- ► Lokální boot (spustí dhcpd a tftpd lokálně)
	- ./script --dhcp-tftp

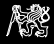

#### $\triangleright$  Qemu

- $\blacktriangleright$  Intel AMT
- $\blacktriangleright$  IP relav
- **E** Libovolné příkazy (reset, přesměrování výstupu)
	- $\blacktriangleright$  Ukázka PowerPC
- ► Lokální boot (spustí dhcpd a tftpd lokálně)
	- ./script --dhcp-tftp
- ▶ Více uživatelů si "neleze do zelí"

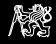

#### Ukázky použití Bisekce Linuxu

#!/usr/bin/env novaboot

EXITON=Starting GNOME Display Manager

run make -j\$(nproc)

load arch/x86/boot/bzImage root=/dev/sda1

git bisect run ../boot --target pc1

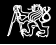

## Ukázky použití Průběžná integrace (CAN)

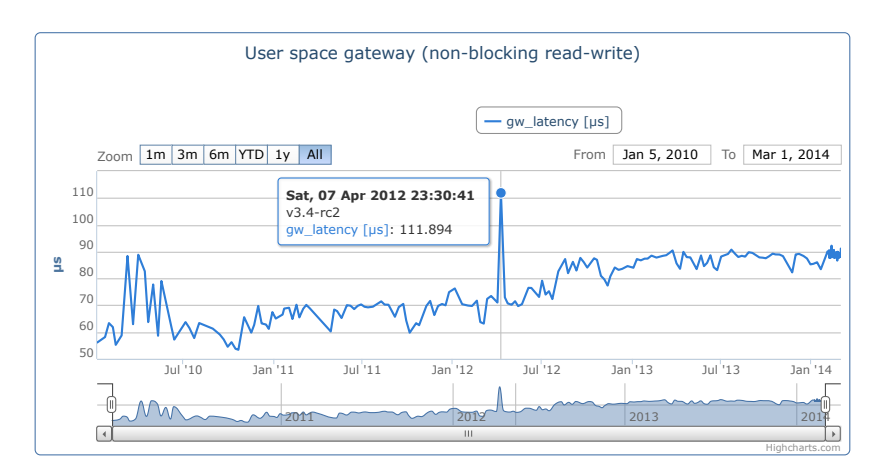

Více na <https://rtime.felk.cvut.cz/can/perf/>.

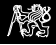

# Ukázky použití

Testování instalátoru Debianu

```
wget http://d-i.debian.org/daily-images/amd64/daily/\
  hd-media/{vmlinuz,initrd.gz}
(echo load vmlinuz console=ttyS1;
 echo load initrd.gz) | novaboot --target pc1
```
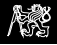

## Konfigurační soubory novabootu

- ► Může jich být víc např. ~/.novaboot a ~/project/.novaboot
- **Definice cílových počítačů:**  $\text{targets}$ {pc1} = "--server=tftp.me.org:/srv/tftp/nbdir --grub2 --grub-prefix=nbdir";
- $\blacktriangleright$  Výchozí cílový počítač

 $\blacktriangleright$  . . . .

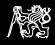

## Příprava initramfs

- $\blacktriangleright$  Projekt buildroot
- **I Ukázka modifikace startup skriptů**
- <sup>I</sup> Funguje i bez sítě ⇒ benchmarkování

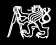

## Plány do budoucna

- ▶ Podpora Intel AMT IDE-R
- $\blacktriangleright$  Tvorba CD image s isolinux bootloaderem
- ▶ Podpora IPMI

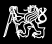

## Děkuji za pozornost!

#### <https://github.com/wentasah/novaboot>

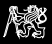

## <span id="page-21-0"></span>Otázky?

Děkuji za pozornost!

<https://github.com/wentasah/novaboot>